# Laboratorijske vaje Industrijski krmilni in regulacijski sistemi 2012/13

### 3. laboratorijska vaja

# Načrtovanje kompenzacijskih regulatorjev

V vaji bomo obravnavali štiri procese. Prvi je stabilni fazno minimalni sistem s prenosno funkcijo

$$
G_1(s) = \frac{12}{(s+1)(s+2)(s+3)}
$$

Drugi sistem je nestabilni fazno minimalni sistem

$$
G_2(s) = \frac{12}{(s-1)(s+2)(s+3)}
$$

Tretji sistem je stabilni fazno neminimalni sistem, ki ga opisuje prenosna funkcija

$$
G_3(s) = \frac{2(5-s)}{(s+1)(s+2)}
$$

Zadnji sistem je tako nestabilen kot fazno neminimalen. Prenosna funkcija se glasi:

$$
G_4(s) = \frac{2(5-s)}{(s+1)(s-1)}
$$

#### Napotki pri naˇcrtovanju kompenzacijskih regulatorjev

V vseh primerih bomo iskali kompenzator, ki zagotovi delovanje zaprtozančnega sistema brez pogreška v ustaljenem stanju. To pomeni, da mora biti v regulatorju prisoten tudi pol v koordinatnem izhodišču (integrator). Zato bomo v vseh primerih uporabili zakasnilni kompenzator – torej par pola in ničle v levi polravnini, pri čemer leži pol bližje koordinatnemu izhodišču (glede na prej povedano bo v naših primerih pol ležal natančno v koordinatnem izhodišču). Kam postavimo ničlo prehitevalnega kompenzatorja? V začetku jo postavimo pol dekade do eno dekado pod frekvenco dominantnega pola ali ničle procesa. Zakasnilni kompenzator lahko torej interpretiramo tudi kot PI-regulator in popravlja predvsem obnašanje sistema v ustaljenem stanju (zagotavlja, da sistem takrat nima pogreška).

Obravnavani sistemi so za namene regulacije dokaj zahtevni in delujejo zgolj s PI-regulatorjem oz. zakasnilnim kompenzatorjem v prehodnem pojavu dokaj slabo

(nekateri so celo nestabilni ne glede na izbor parametrov PI-regulatorja). Zato moramo kompenzirati tudi obnašanje pri srednjih in visokih frekvencah, kar storimo s prehitevalnim kompenzatorjem (spet par pola in ničle v levi polravnini, pri čemer leži ničla bližje koordinatnemu izhodišču). Običajno postavimo ničlo prehitevalnega kompenzatorja na mesto dominantnega pola procesa. Dominantni pol je tisti pol, ki leži najbližje koordinatnemu izhodišču. Če leži dominantni pol v desni polravnini (je nestabilen), postavimo ničlo prehitevalnega kompenzatorja na mesto, kamor prezrcalimo nestabilni pol preko imaginarne osi. Pol prehitevalnega kompenzatorja postavimo eno dekado višje od ničle.

Ko imamo dinamične komponente kompenzatoria definirane, moramo ustrezno nastaviti še njegovo ojačenje. Če si pri načrtovanju pomagamo z diagramom lege korenov, s spreminjanjem ojačenja potisnemo pole zaprtozančnega sistema na ustrezna mesta. Če pa si pomagamo z Bodejevim diagramom, s spreminjanjem ojačenja ne spreminjamo faznega diagrama (edina izjema je premik celotnega diagrama za ±180°, če je ojačenje negativno), amplitudni diagram pa lahko premikamo le vzporedno gor in dol. Na ta način lahko vplivamo na velikost amplitudnega in faznega razločka ter na frekvenco, kjer amplitudni diagram seka ojačenje 0 dB.

Ključni korak pri načrtovanju kompenzatorja pa je naknadno fino premikanje polov in ničel, s čimer dosežemo boljše delovanje sistema. Pri iskanju boljšega delovanja moramo seveda definirati, kaj za nas »boljše« je. Včasih to pomeni čim hitrejše odzivanje, včasih boljšo regulacijo motenj, včasih manjšo porabo energije, spet drugič večjo robustnost sistema. Pri nas bomo poskušali čimbolj povečati hitrost sistema, kar dosežemo tako, da potisnemo pole zaprtozančnega sistema čimbolj proti levi (pomagamo si z diagramom lege korenov). V Bodejevem diagramu stremimo k temu, da je frekvenca, ko amplitudni diagram seka 0 dB, čim večja.

#### Navodila za uporabo orodja sisotool

V zavihku Architecture je pomemben predvsem gumb System Data, kjer podamo parametre posameznih blokov. V našem primeru bomo definirali le proces G, ki ga prenesemo iz delovnega prostora Matlaba (gumb Browse).

V zavihku *Analysis Plots* za prvi graf določimo odziv na stopnico (*Step*), in sicer prikažemo odziv izhoda y na vzbujanje referenčnega signala r.

Ključna pa je seveda gradnja kompenzatorja. Tega lahko nastavljamo v zavihku Compensator Editor, kjer v oknu Dynamics po kliku desne miškine tipke izberemo prehitevalni kompenzator (Lead) ali zakasnilni kompenzator (Lag).

Glavna prednost pri delu z orodjem sisotool je možnost interaktivnega dela, kar počnemo v oknu *SISO Design for SISO Design Task*. Z modro so označeni poli in ničle procesa, ki so seveda fiksni, z rdečo pa tisti poli in ničle, ki pripadajo kompenzatorju (te lahko premikamo). V diagramu lege korenov lahko vidimo tudi trenutne pozicije zaprtozančnih polov (vijoličasti kvadratki), ki jih lahko premikamo (s tem spreminjamo ojaˇcenje kompenzatorja), seveda pa se premikajo vsi poli hkrati. Pogosto se nekateri poli premikajo proti levi (kar želimo), drugi pa proti desni (česar ne želimo). V takšnem primeru moramo narediti kompromis, zelo pogosto pa je potrebno premakniti tudi kakšno ničlo ali pol kompenzatorja, da dosežemo čimbolj ugodne lastnosti sistema.

Pri delu torej ves čas spremljamo diagram lege korenov in Bodejev diagram v oknu *SISO Design for SISO Design Task* ter zaprtozančni odziv v sosednjem oknu. Glede na vso vizualno informacijo se odločimo za spremembe v kompenzatorju.

### Naloge

1. Načrtajte prehitevalno-zakasnilni kompenzator za proces  $G_1(s)$ . Zahtevamo delovanje brez pogreška v ustaljenem stanju. Poskušajte načrtati kompenzator tako, da dosežete čim hitrejši odziv zaprtozančnega sistema. Dobljeni kompenzator prepišite iz zavihka Compensator Editor:

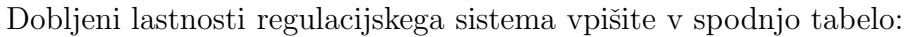

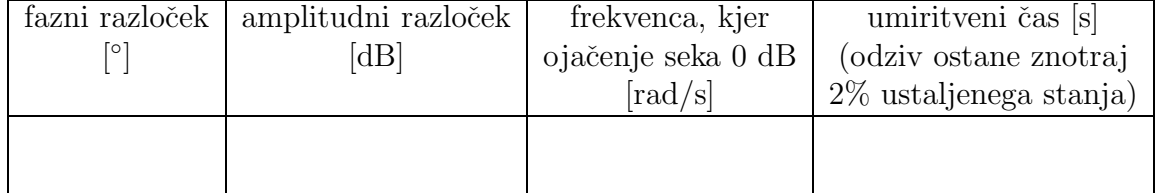

2. Načrtajte prehitevalno-zakasnilni kompenzator za proces  $G_2(s)$ . Zahtevamo delovanje brez pogreška v ustaljenem stanju. Poskušajte načrtati kompenzator tako, da dosežete čim hitrejši odziv zaprtozančnega sistema. Dobljeni kompenzator prepišite iz zavihka Compensator Editor:

Dobljeni lastnosti regulacijskega sistema vpišite v spodnjo tabelo:

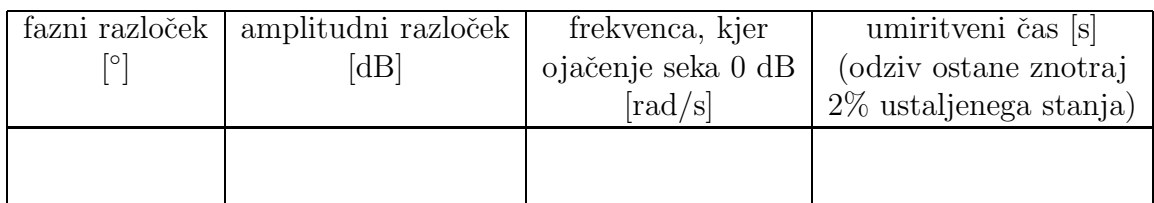

3. Načrtajte prehitevalno-zakasnilni kompenzator za proces  $G_3(s)$ . Zahtevamo delovanje brez pogreška v ustaljenem stanju. Poskušajte načrtati kompenzator tako, da dosežete čim hitrejši odziv zaprtozančnega sistema. Dobljeni kompenzator prepišite iz zavihka Compensator Editor:

Dobljeni lastnosti regulacijskega sistema vpišite v spodnjo tabelo:

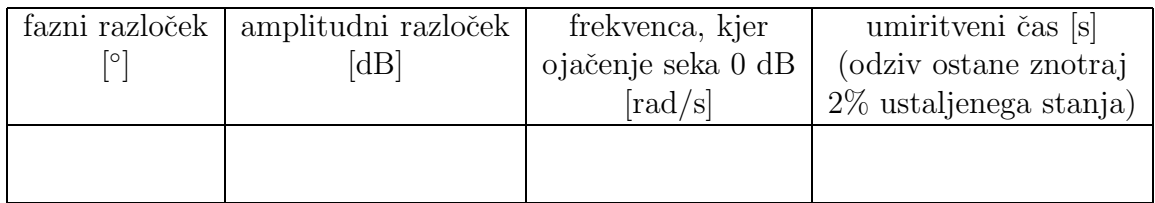

4. Načrtajte prehitevalno-zakasnilni kompenzator za proces  $G_3(s)$ . Zahtevamo delovanje brez pogreška v ustaljenem stanju. Poskušajte načrtati kompenzator tako, da dosežete čim hitrejši odziv zaprtozančnega sistema. Dobljeni kompenzator prepišite iz zavihka Compensator Editor:

Dobljeni lastnosti regulacijskega sistema vpišite v spodnjo tabelo:

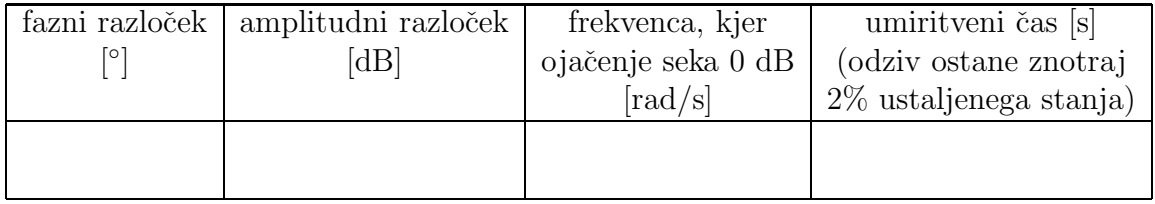

4